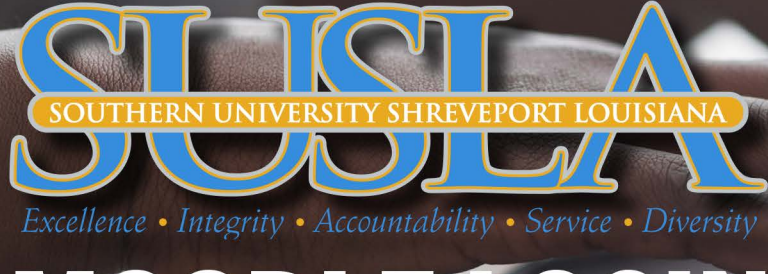

# MOODLE LOGIN

## 1ST STEP: GO TO SUSLA.EDU

## **2ND STEP: CLICK ON "LOG INTO MOODLE"**

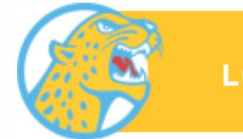

**LOG INTO MOODLE** 

#### **3RD STEP: CLICK ON "SIGN INTO MOODLE"**

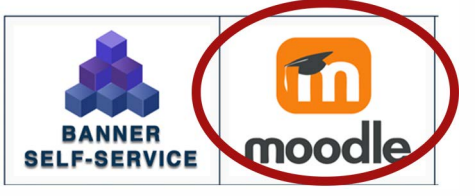

#### **4TH STEP: CLICK ON "LOGIN"** (UPPER RIGHT HAND CORNER)

**LOG IN USING YOUR SUID:** 

Login

Looking for help logging in?

#### **5TH STEP: ENTER USERNAME: firstname.lastname@sus.edu**

ENTER PASSWORD: If login in for the first-time, your default password will be the first 4 characters of your last name (lower case) and the last four digits of "U" number. For example, Jane Brown and U00001234 password will be brow1234.

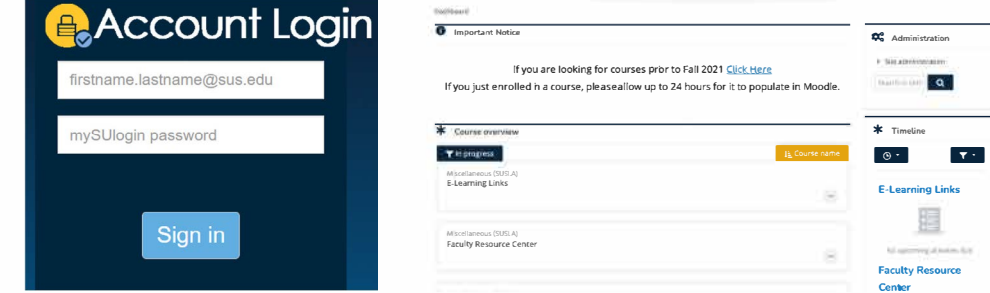

#### **6TH STEP: COURSES SHOULD NOW BE AVAILABLE TO VIEW**

#### **7TH STEP: IF YOU STILL CAN'T LOG INTO MOODLE.** CLICK BELOW TO ADDRESS E-LEARNING PROBLEMS

### **STUDENTS**

**FACULTY**